### <span id="page-0-0"></span>**Oracle® Enterprise Performance Management System**

Readme Release 11.2.16.0.000 F91158-03 February 2024

# Oracle Enterprise Performance Management System Release 11.2.16.0.000 Readme

### Purpose

This document includes important, late-breaking information about this release of Oracle Enterprise Performance Management System. Review this Readme thoroughly before installing EPM System.

## **Overview**

This Quarterly Release Update is distributed as an OPatch comprising OPatches for individual EPM system components. Release 11.2.16 is a cumulative update and includes all updates from Release 11.2.15. This release update can be applied on top of Releases 11.2.15. See OPatch Dependencies and Details for the list of OPatches for individual EPM system components.

Oracle recommends that you read the 11.2.16 Readme in its entirety before applying the patch to Release 11.2.16.

Release 11.2.16 (Release 11.2, Update 16) includes the following deliverables:

- Oracle Enterprise Performance Management System 11.2.16.0.000 for Microsoft Windows x64 (64-bit)
- Oracle Enterprise Performance Management System 11.2.16.0.000 for Linux x86-64
- Oracle Enterprise Performance Management System Client Installers 11.2.16.0.000 for Microsoft Windows x64 (64-bit)
- Oracle Data Relationship Management 11.2.16.0.000 for Microsoft Windows (64 bit)

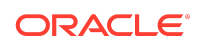

Release 11.2.16 will not contain an Installation and Configuration guide. See [Oracle Enterprise Performance Management System Installation and](https://docs.oracle.com/en/applications/enterprise-performance-management/11.2/hitju/index.html) [Configuration Guide for Release 11.2.15](https://docs.oracle.com/en/applications/enterprise-performance-management/11.2/hitju/index.html) for more information.

## EPM System Update and Upgrade Policies

See [EPM System Update and Upgrade Policies](https://docs.oracle.com/en/applications/enterprise-performance-management/11.2/hitju/epm_policies.html) for more information on update and upgrade policies for Oracle Enterprise Performance Management System.

## Expiration of Support for Profitability and Cost Management Standard Applications (End of Life)

Beginning with Release 11.2.16, the Standard Applications will not be available or accessible in Oracle Hyperion Profitability and Cost Management.

See My Oracle Support (MOS) Article [Doc ID 2945279.1 - Hyperion Profitability and](https://support.oracle.com/rs?type=doc&id=2945279.1) [Cost Management: Standard Applications Statement of Direction](https://support.oracle.com/rs?type=doc&id=2945279.1) for important information on Hyperion Profitability and Cost Management Standard Applications.

Standard Profitability applications should now be migrated to the Management Ledger application type. See the MOS (My Oracle Support) article - [Doc ID 2938476.1 -](https://support.oracle.com/epmos/faces/DocumentDisplay?_adf.ctrl-s=&_afrLoop=312564191760577&parent=DOCUMENT&sourceId=2945279.1&id=2938476.1&_afrWindowMode=0&_adf.ctrl-state=11tg03xlm0_4) [HPCM Transitioning Standard Applications to Management Ledger](https://support.oracle.com/epmos/faces/DocumentDisplay?_adf.ctrl-s=&_afrLoop=312564191760577&parent=DOCUMENT&sourceId=2945279.1&id=2938476.1&_afrWindowMode=0&_adf.ctrl-state=11tg03xlm0_4) for details on the migration process .

### New Features

This section includes new features in this release. To review the list of new features from earlier releases, use the Cumulative Feature Overview tool. This tool enables you to identify the products you own and your current implementation release. With a single click, the tool quickly produces a customized report of new feature descriptions. This tool is available here:<https://apexapps.oracle.com/pls/apex/f?p=20620:1:0>

Release 11.2.16 includes the following new features:

- Certification of SQL Server 2022.
- Java 8 Update 391.
- WebLogic Patch Set Update 12.2.1.4.231115.
- Application Data Framework (ADF) Bundle Patch 12.2.1.4.230823.
- Oracle HTTP Server (OHS) 19c Bundle Patch 12.2.1.4.230922.
- There are no Oracle Data Integrator (ODI) Patches in Release 11.2.16.
- For all the new features in Release 11.2.8 11.2.15, see [New Features: 11.2.8 -](#page-14-0) [11.2.15.](#page-14-0)

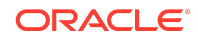

The auditing of internal authentication within the EPM application has been removed, and now only the auditing of external authentication occurs when the user logs in to the EPM application using their credentials.

## Supported Platforms

Information about system requirements, browser support, supported languages and supported platforms for Oracle Enterprise Performance Management System products is available in spreadsheet format in the *Oracle Enterprise Performance Management System Certification Matrix*. This matrix is posted on the Supported Platforms Matrices page on Oracle Technology Network (OTN):

[Oracle Enterprise Performance Management System - Certification Matrix.](https://www.oracle.com/middleware/technologies/bi-foundation/hyperion-supported-platforms.html)

## Supported Paths

Oracle recommends that you apply the set of Oracle Enterprise Performance Management System Release 11.2.16 product Opatches together, using the ApplyUpdate script. If you are updating from an earlier release, you must first update to Release 11.2.15.

- EPM System updates are released on a quarterly basis, generally in January, April, July, and October.
- Updates include changes for all embedded components, such as WebLogic and Java, as needed.
- Updates are applied in place.
- Any customer patches that were released are rolled into the next update.
- Updates are expected to be easy to apply and have minimum impact for you to absorb.

#### Installing EPM for the first time

Before you install and configure, review the installation prerequisites and requirements listed in [Installation Prerequisites and Requirements](https://docs.oracle.com/en/applications/enterprise-performance-management/11.2/hitju/installation_prerequisites_and_requirements.html#install_sys9_63).

- **1.** *Install Release 11.2.15*: See [Installing EPM System Products](https://docs.oracle.com/en/applications/enterprise-performance-management/11.2/hitju/installing_family_products_in_a_new_deployment.html) in *Oracle Enterprise Performance Management System Installation and Configuration Guide* for instructions.
- **2.** *Apply Update to Release 11.2.16*: See [Applying Release 11.2.16](#page-5-0).
- **3.** *Configure Release 11.2.16*: See [Configuring EPM System After Applying an](https://docs.oracle.com/en/applications/enterprise-performance-management/11.2/hitju/applying_an_update_configuring_102x0cf8e3ce.html) [Update](https://docs.oracle.com/en/applications/enterprise-performance-management/11.2/hitju/applying_an_update_configuring_102x0cf8e3ce.html) for more details.

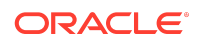

### Updating from Release 11.2.x

Before you apply the update to Release 11.2.16, review the prerequisites and requirements listed in [Applying an Update Prerequisite Tasks.](https://docs.oracle.com/en/applications/enterprise-performance-management/11.2/hitju/applying_an_update_installation_prerequisite_tasks.html)

#### **1. Updating from 11.2.8 to 11.2.15**:

- **a.** *Apply Update from Release 11.2.8 to Release 11.2.12 or 11.2.13 or 11.2.14*: See [Applying an Update to EPM System Products.](https://docs.oracle.com/en/applications/enterprise-performance-management/11.2/hitju/applying_an_update_chapter.html)
- **b.** *Install Update to Release 11.2.15*: See [Installing EPM System Products Using](https://docs.oracle.com/en/applications/enterprise-performance-management/11.2/hitju/applying_an_update_installing_and_configuring.html) [Apply Update](https://docs.oracle.com/en/applications/enterprise-performance-management/11.2/hitju/applying_an_update_installing_and_configuring.html).
- **c.** *Apply Update to Release 11.2.16*: See [Applying Release 11.2.16](#page-5-0).
- **d.** *Configure Release 11.2.16*: See [Configuring EPM System After Applying an](https://docs.oracle.com/en/applications/enterprise-performance-management/11.2/hitju/applying_an_update_configuring_102x0cf8e3ce.html) [Update](https://docs.oracle.com/en/applications/enterprise-performance-management/11.2/hitju/applying_an_update_configuring_102x0cf8e3ce.html) for more details.
- **2. Updating to Release 11.2.15 from Releases prior to 11.2.8**
	- **a.** *Install Update to Release 11.2.8*: See [Installing EPM System Products Using](https://docs.oracle.com/en/applications/enterprise-performance-management/11.2/hitju/applying_an_update_installing_and_configuring.html) [Apply Update](https://docs.oracle.com/en/applications/enterprise-performance-management/11.2/hitju/applying_an_update_installing_and_configuring.html).
	- **b.** *Apply Update from Release 11.2.8 to Release 11.2.12 or 11.2.13 or 11.2.14*: See [Applying an Update to EPM System Products.](https://docs.oracle.com/en/applications/enterprise-performance-management/11.2/hitju/applying_an_update_chapter.html)
	- **c.** *Install Update to Release 11.2.15*: See [Installing EPM System Products Using](https://docs.oracle.com/en/applications/enterprise-performance-management/11.2/hitju/applying_an_update_installing_and_configuring.html) [Apply Update](https://docs.oracle.com/en/applications/enterprise-performance-management/11.2/hitju/applying_an_update_installing_and_configuring.html).
	- **d.** *Apply Update to Release 11.2.16*: See [Applying Release 11.2.16](#page-5-0).
	- **e.** *Configure Release 11.2.16*: See [Configuring EPM System After Applying an](https://docs.oracle.com/en/applications/enterprise-performance-management/11.2/hitju/applying_an_update_configuring_102x0cf8e3ce.html) [Update](https://docs.oracle.com/en/applications/enterprise-performance-management/11.2/hitju/applying_an_update_configuring_102x0cf8e3ce.html) for more details.

### Upgrading from Release 11.1.2.x

You can upgrade Oracle Enterprise Performance Management System Release 11.1.2.x products to Release 11.2.15.

- **1.** *Upgrade from 11.1.2.x to Release 11.2.8*: See [Upgrading EPM System](https://docs.oracle.com/en/applications/enterprise-performance-management/11.2/hitju/upgrading_epmsystem_100x6abf7450.html). in *Oracle Enterprise Performance Management System Installation and Configuration Guide* for instructions.
- **2.** *Apply Update from Release 11.2.8 to Release 11.2.12 or 11.2.13 or 11.2.14*: See [Applying an Update to EPM System Products](https://docs.oracle.com/en/applications/enterprise-performance-management/11.2/hitju/applying_an_update_chapter.html).
- **3.** *Install Update to Release 11.2.15*: See [Installing EPM System Products Using](https://docs.oracle.com/en/applications/enterprise-performance-management/11.2/hitju/applying_an_update_installing_and_configuring.html) [Apply Update](https://docs.oracle.com/en/applications/enterprise-performance-management/11.2/hitju/applying_an_update_installing_and_configuring.html).
- **4.** *Apply Update to Release 11.2.16*: See [Applying Release 11.2.16](#page-5-0).
- **5.** *Configure Release 11.2.16*: See [Configuring EPM System After Applying an](https://docs.oracle.com/en/applications/enterprise-performance-management/11.2/hitju/applying_an_update_configuring_102x0cf8e3ce.html) [Update](https://docs.oracle.com/en/applications/enterprise-performance-management/11.2/hitju/applying_an_update_configuring_102x0cf8e3ce.html) for more details.

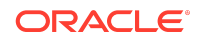

<span id="page-4-0"></span>Oracle Hyperion Enterprise Performance Management System Release Update 11.2.15 now supports application and artifact migration from Release 11.2.12, 11.2.13, and 11.2.14. See [Upgrading EPM System \(from 11.2.12+ to](https://docs.oracle.com/en/applications/enterprise-performance-management/11.2/hitju/upgrading_epmsystem_100x6abf7450_1.html#rg5_yxs_qzb) [11.2.15\) using Out of Place Procedure](https://docs.oracle.com/en/applications/enterprise-performance-management/11.2/hitju/upgrading_epmsystem_100x6abf7450_1.html#rg5_yxs_qzb) for more information.

## Applying and Rolling Back Release 11.2.16

#### **Prerequisites**

- **1.** Disable the anti-virus software before you apply Release 11.2.16 to your environment. Ensure that you have the anti-virus software disabled for the entire duration of the update process. Anti-virus software can be re-enabled when the update is complete.
- **2.** To identify any EPM patch conflicts before applying the quarterly update, enter the following command:
	- **a.** On **Windows**:

**Note:**

The following script must only be run with Administrator privileges.

.\ApplyUpdate.ps1 <MIDDLEWARE HOME> -verify

- **b.** On Linux: ./ApplyUpdate.sh <ORACLE\_HOME> -verify
- **3.** Stop services:
	- Oracle Enterprise Performance Management System services
	- Node Manager Windows Service and Oracle HTTP Server, if you are using Oracle HTTP Server as your web server
	- WebLogic Administration Server

For information about stopping services, see Starting and Stopping EPM System Products in *Enterprise Performance Management System Installation and Configuration Guide*.

- **4.** Back up these folders:
	- EPM Oracle Home. The default EPM Oracle home location is *MIDDLEWARE\_HOME*/EPMSystem11R1.
	- EPM Oracle Instance. The default location for the EPM Oracle Instance is *MIDDLEWARE\_HOME*/user\_projects/epmsystem1.

You can delete these folders after you apply the update and validate the installation.

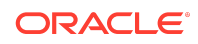

- <span id="page-5-0"></span>**5.** Back up the keystores from:
	- MIDDLEWARE\_HOME\jdk\jre\lib\security\cacerts
	- MIDDLEWARE HOME\EPMSystem11R1\common\JRE\Sun\1.8.0\lib\se curity\cacerts

A new version of JDK is included with every 11.2.x Release update. During this update process, existing JDK folders are removed and replaced with newer versions. After applying the Release update, you must restore the backed up keystores (cacerts).

To import the keystores, run the following command:

```
keytool -import -alias alias_name -keystore 
<path to keystore file> -file <path to certificate file> -
storepass keystore password -trustcacerts
```
Once the keystores are imported, restart all the EPM services for the changes to take effect. See [Configuring SSL-Enabled External User Directories](https://docs.oracle.com/en/applications/enterprise-performance-management/11.2/epmsc/configuring_ssl-enabled_external_user_directories.html#dita_hss_security_guide_book_211) for more information.

### Applying Release 11.2.16

Release 11.2.16 applies a set of OPatches for all EPM system components on your environment. Oracle recommends that you apply the entire set using the ApplyUpdate utility.

Ensure that you meet all the prerequisites before you apply Oracle Enterprise Performance Management System Release 11.2.16 to your environment. See [Prerequisites](#page-4-0) for more details.

From the [Oracle Software Delivery Cloud](http://edelivery.oracle.com/) [\(http://edelivery.oracle.com/](http://edelivery.oracle.com/)), select the products that you licensed and add them to the cart. All required zip files are included. Select your platform, and download the files into /download location.

For the list of deliverables in Release 11.2.16 (Release 11.2, Update 16), see [Overview:](#page-0-0)

Unzip the files into /download location.

- Use a zip file extraction program that can handle long path names, such as 7-Zip.
- If you are prompted that any files or common components already exist, click **Yes** to overwrite the files.
- Unzip to a directory with no spaces in the name.
- **1.** To Apply Release 11.2.16 (Release 11.2, Update 16):

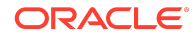

**a.** On **Windows**: Launch **Windows PowerShell** as an Administrator from the **Start** menu. Navigate to the directory where you extracted the ZIP files and run the following script. For example, navigate to 11.2.16.0-Update-Win directory and run the following script.

#### **Note:**

- The following script must only be run with Administrator privileges.
- Before running the following script, ensure that you do not extract any additional OPatch ZIP folders or OPatch ZIP files under 11.2.16.0-Update-Win directory (which contains the ApplyUpdate.ps1 script) in addition to the ZIP files/folders that are already present.

.\ApplyUpdate.ps1 <MIDDLEWARE\_HOME>

**b.** On **Linux**: Navigate to the directory where you extracted the ZIP files. Run the following script from the directory where you extracted the ZIP file. For example, navigate to 11.2.16.0-Update-Linux folder and run the following script:

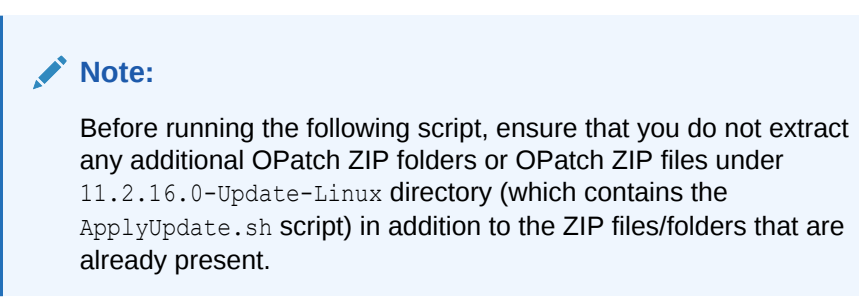

./ApplyUpdate.sh <MIDDLEWARE\_HOME>

**2.** Redeploy Oracle Hyperion foundation services after applying Release 11.2.16.

#### **Note:**

Redeployment is required only in the administrator server node. It is not required in other distributed environments.

**3.** You must now start all the services. For information about starting services, see Starting and Stopping EPM System Products in *Enterprise Performance Management System Installation and Configuration Guide*.

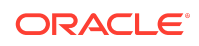

### Rolling Back Release 11.2.16

Ensure that you meet all the prerequisites before you proceed with the rollback feature.

The rollback feature allows you to rollback all the OPatches except the following:

- JDK OPatches
- Weblogic CPU OPatches
- Oracle Virtual Directory (OVD) OPatch
- Oracle HTTP Server (OHS) OPatch
- Fusion Middleware (FMW) OPatches
	- FMW.ADF
	- FMW.EM
- ODBC OPatch
- Oracle Hyperion Shared Services OPatch
- Oracle Hyperion Infrastructure OPatch
- **1.** To Rollback the update:
	- **a.** On **Windows**: Launch **Windows PowerShell** from the **Start** menu as an Administrator and run the following script from the directory where you extracted the ZIP file. For example, navigate to 11, 2, 16, 0-Update-Win directory and run the following script:

.\RollbackUpdate.ps1 <MIDDLEWARE\_HOME>

**b.** On **Linux**: Navigate to the directory where you extracted the ZIP files. Run the following script from the directory where you extracted the ZIP file. For example, navigate to 11.2.16.0-Update-Linux folder and run the following script:

./RollbackUpdate.sh <MIDDLEWARE\_HOME>

**2.** You must now start all the services. For information about starting services, see Starting and Stopping EPM System Products in *Enterprise Performance Management System Installation and Configuration Guide* .

#### Verifying Status

You can check the status of the ApplyUpdate or Rollback script by following one of the steps below:

**1.** Open Oracle Enterprise Management System Workspace, click **Help** > **About Oracle Enterprise Performance Management System Workspace, Fusion Edition** > **Show Details**.

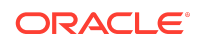

**2.** Check the inventory for Oracle Enterprise Performance Management (EPM) OPatches. To check the inventory for EPM OPatches, enter the following command in one line: Before running this command, ensure that you change the directory from the

command line to : <MIDDLEWARE\_HOME>\EPMSystem11R1\OPatch

- On **Windows**: opatch lsinventory -oh <MIDDLEWARE\_HOME>\EPMSystem11R1 | findstr /i /L /c:"Patch"
- On **Linux**: opatch lsinventory -oh <MIDDLEWARE\_HOME>\EPMSystem11R1 | grep "Patch[ ][ ]"

```
Sample Output:
D:\Oracle\Middleware\EPMSystem11R1\OPatch lsinventory -oh 
D:\Oracle\Middleware\EPMSystem11R1\OPatch | findstr /i /L /c:"Patch "
Patch 33727616 : applied on Sun Feb 20 23:39:56 PST 2022
Patch 33678607 : applied on Sun Feb 20 23:36:01 PST 2022
Patch 33093748 : applied on Sun Feb 20 23:35:18 PST 2022
Patch 32720458 : applied on Sun Feb 20 23:34:51 PST 2022
```
- **3.** Check the inventory for Oracle Fusion Middleware (FMW) OPatches. To check the inventory for FMW Opatches, enter the following command in one line: Before running this command, ensure that you change the directory from the command line to : <MIDDLEWARE\_HOME>\OPatch
	- On Windows: opatch lsinventory -oh <MIDDLEWARE HOME> | findstr /i /L /c:"Patch"
	- On Linux: opatch lsinventory -oh <MIDDLEWARE HOME> | grep "Patch[ ]  $\lceil \cdot \rceil$ "

```
Sample Output:
Oracle Interim Patch Installer version 13.9.4.2.7
OPatch version : 13.9.4.2.7
OPatch detects the Middleware Home as "D:\Oracle\Middleware"
Patch 33727616 : applied on Tue Apr 12 19:02:01 EDT 2022
Unique Patch ID: 24578917
Patch description: "WLS PATCH SET UPDATE 12.2.1.4.220105"
Patch 33678607 : applied on Tue Apr 12 18:59:04 EDT 2022
Unique Patch ID: 24558585
Patch description: "RDA release 20.4-20211126 for OFM SPB"
Patch 33093748 : applied on Tue Apr 12 18:58:36 EDT 2022
Unique Patch ID: 24325771
Patch description: "One-off"
Patch 32720458 : applied on Tue Apr 12 18:58:19 EDT 2022
Unique Patch ID: 24558359
Patch description: "JDBC 19.3.0.0 FOR CPUJAN2022 (WLS 12.2.1.4, WLS 14.1.1)"
Patch 1221412 : applied on Tue Apr 12 18:57:54 EDT 2022
Unique Patch ID: 24516660
Patch description: "Bundle patch for Oracle Coherence Version 12.2.1.4.12"
Patch 33697227 : applied on Tue Apr 12 18:54:58 EDT 2022
Unique Patch ID: 24560598
OPatch succeeded.
```
**4.** Check the inventory for Oracle HTTP Server (OHS) OPatches. To check the inventory for OHS Opatches, enter the following command in one line: C:\Oracle\Middleware\ohs\OPatch>opatch.bat lsinventory -oh C:\Oracle\Middleware\ohs | findstr /i /L /c:"Patch"

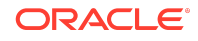

The log file details and location of the files are described in the table below:

| <b>Script</b>  | <b>Summary Log File</b><br><b>Name</b> | Detail Log File Name   Location                                                                                                    |                                                                                                    |
|----------------|----------------------------------------|----------------------------------------------------------------------------------------------------|----------------------------------------------------------------------------------------------------|
| ApplyUpdate    | ApplyUpdateSummar<br>y.log             | ApplyUpdateDetail<br>$<$ Day>. $<$ DD>. $<$ MM>. $<$<br>YYYY>-<br><hh>.<mi>.<ss>.lo<br/>q</ss></mi></hh>                           | <epm ho<br="" oracle=""><math>ME</math> &gt; /<br/>diagnostics/<br/>logs/install/</epm>              |
| RollbackUpdate | RollbackUpdateSum<br>mary.log          | RollbackUpdateDet<br>ail-<br>$\langle$ Day>. $\langle$ DD>. $\langle$ MM>. $\langle$<br>YYYY>-<br><hh>.<mi>.<ss>.lo</ss></mi></hh> | <epm ho<br="" oracle=""><math>ME</math> &gt; /<br/>diagnostics/<br/><math>\log</math>/install/</epm> |

**Table 1-1 Log Names and Location**

Summary log contains the status of each product OPatch and detail log contains the detailed information about the status of each OPatch applied along with the OPatch output. For more details on OPatches Common Error Messages, tips and troubleshooting, see [Tips and Troubleshooting](#page-14-0) for more details.

### Optional: Applying Individual OPatches

Oracle recommends that you apply the set of Oracle Enterprise Performance Management System Release 11.2.16 product Opatches together, using the ApplyUpdate script. See [Applying Release 11.2.16](#page-5-0) for more details.

However, you can also apply selected OPatches based on your operating system environment:

#### **Note:**

It is recommended to take a back up of the original configure<OS>.properties file before you edit the properties file for the desired OPatches.

- **1.** From the directory where you downloaded and extracted the 11.2.16.0- Update-<OS> folder, open configureWindows.properties or configureLinux.properties file based on your operating system.
- **2.** In the configure<OS>.properties file, include only those products that you want to apply. For example, if you want to apply Oracle Hyperion Calculation Manager OPatch, ensure that the entry CALC=35975910 is present in the configure<OS>.properties file. The list of individual products and their OPatch IDs in the configure<0S>.properties file are listed below:

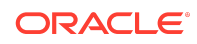

- CALC=35975910
- FCM=35977782
- FDMEE=36037639
- FR=35969500
- HFM=35801686
- HP=36036321
- HPCM=35973301
- HSS=36016278
- Infra=35983616
- TAXPROV=35977741
- Workspace=35980876

For more details on individual EPM system products, OPatch ZIP file names and OPatch IDs, see OPatch Dependencies and Details.

- **3.** Run the ApplyUpdate Script to apply the individual OPatch:
	- On **Windows**:

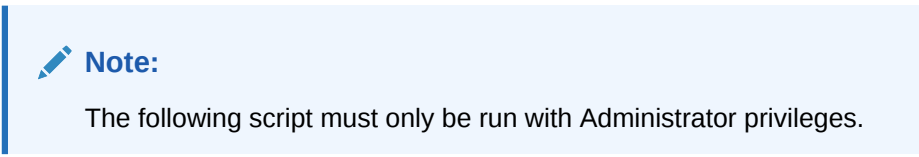

ApplyUpdate.ps1 <MIDDLEWARE\_HOME>

• On **Linux**:

ApplyUpdate.sh <MIDDLEWARE\_HOME>

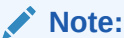

For additional information, refer to your individual OPatch Readme Guide.

## OPatch Dependencies and Details

The following table lists the set of OPatches and dependencies for individual EPM system components:

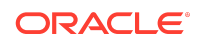

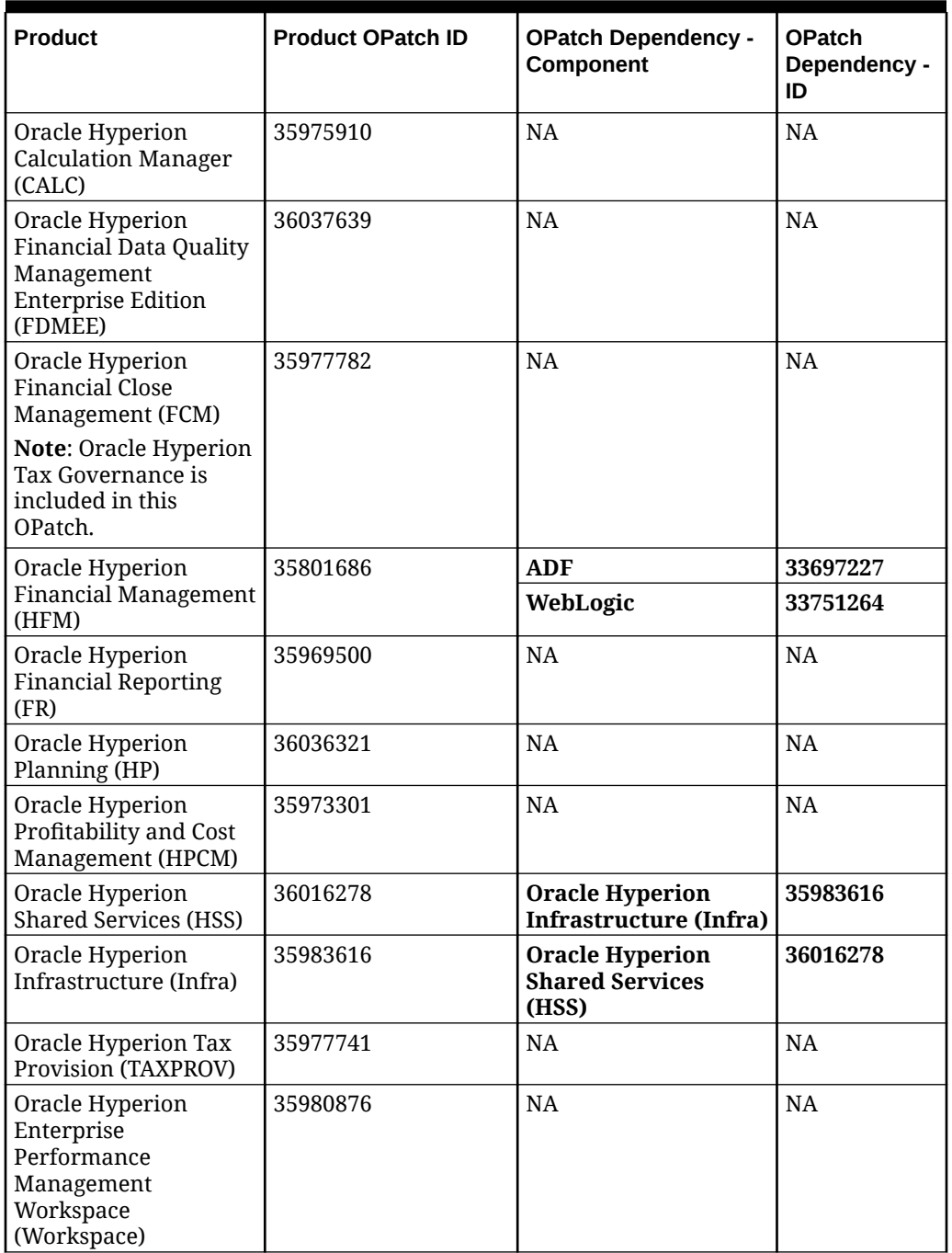

#### **Table 1-2 OPatch Details**

## Error Correction Policy

This topic outlines the error correction policies for Oracle Enterprise Performance Management (EPM) Release 11.2.x.

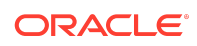

For information on the **Oracle Enterprise Performance Management Error Correction Policy**, visit these My Oracle Support articles:

- Oracle Enterprise Performance Management (EPM) 11.2 Software Error Correction Policy [\[Doc ID 2749950.1\]](https://support.oracle.com/rs?type=doc&id=2749950.1)
- Oracle Enterprise Performance Management (EPM) Release 11.2 Grace Periods for Error Correction [\[Doc ID 2627593.1\]](https://support.oracle.com/rs?type=doc&id=2627593.1)

## Defects Fixed

Release 11.2.16 resolves the following defects:

**Table 1-3 Defects Fixed in 11.2.16**

| <b>Defect Number</b>                             | <b>Description</b>                                                                                                    |  |  |
|--------------------------------------------------|----------------------------------------------------------------------------------------------------|--|--|
| <b>Oracle Hyperion Financial Management</b>      |                                                                                                    |  |  |
| 34385239                                         | Journal post is not possible with the ICPTOP member.                                                                                     |  |  |
| 34781911                                         | HFM 11.2.10 Metadata extract displays Version 11.2.9.                                                                                    |  |  |
| 34808954                                         | Wildcard search in data form add member selection does not<br>work.                                                                      |  |  |
| 35680968                                         | Process control emails are not getting triggered when using<br>custom roles on native groups.                                            |  |  |
| 35827639                                         | Error: <doc name=""> PDF Could not be found when<br/>opened through tasklist.</doc>                                                      |  |  |
| 35904675                                         | Assign Access Control issue "This content is blocked. Contact the<br>site owner to fix the issue".                                       |  |  |
| 35909593                                         | HFM Metadata scan hanging.                                                                                                    |  |  |
| 35935327                                         | "Enabled Only For Admin" works on only one server.                                                                                       |  |  |
| 36038466                                         | In SmartView, Parent Member is lost when Ancestor position is<br>set to bottom and zoom in all level is selected.                        |  |  |
| <b>Oracle Hyperion Infrastructure Technology</b> |                                                                                                    |  |  |
| 34687912                                         | Essbase 21C is not able to connect to HSS when Delegated Mode<br>is enabled.                                                             |  |  |
| 34796521                                         | Unable to extract HFM artifacts with LCM, EPMLCM-66116:                                                                                  |  |  |
|                                                  | AN ERROR OCCURRED WRITING METADATA FILE                                                                                                  |  |  |
|                                                  | CONTENT TO LCM FILE SYSTEM.                                                                                                    |  |  |
| <b>Oracle Hyperion Planning</b>                  |                                                                                                    |  |  |
| 35570937                                         | Editing substitution variable with non-ASCII characters in the<br>name may result in error.                                              |  |  |
| 35577200                                         | When limits are defined for Runtimeprompt, member search<br>may not work when launching rule set from SmartView.                         |  |  |
| 35333584                                         | Composite data form may have default page members when it<br>is opened in SmartView using Open in SmartView option from<br>Planning web. |  |  |
| 30914292                                         | When users access Manage Approvals from SmartView, all the<br>Entity members may be listed.                                              |  |  |
| 33621095                                         | Accessibility issues with My TaskList page.                                                                                              |  |  |

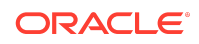

#### **Table 1-3 (Cont.) Defects Fixed in 11.2.16**

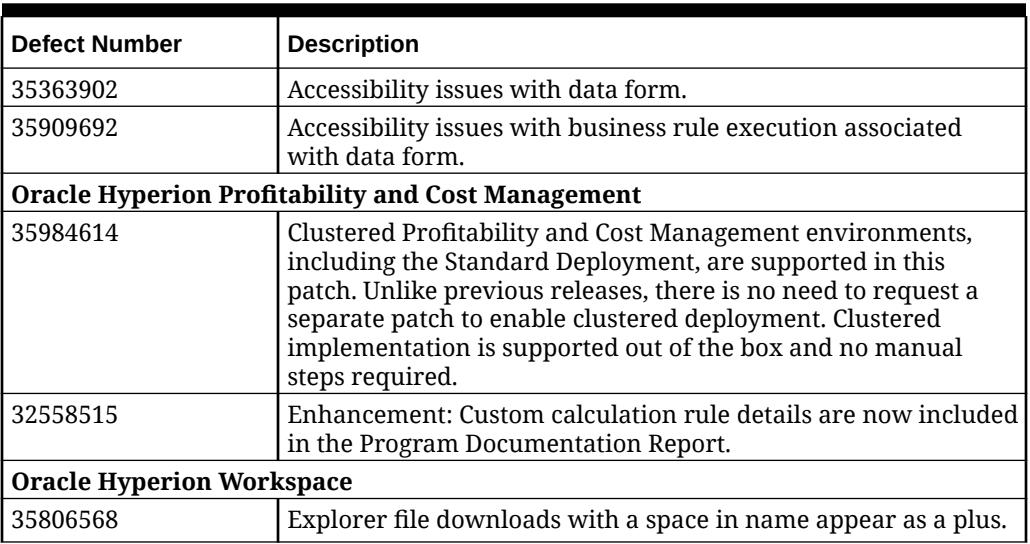

See [Defects Fixed: 11.2.0 - 11.2.15](#page-15-0) for the list of cumulative defects fixed starting from Release 11.2.0.

## Known Issues

Release 11.2.16 includes the following known issues.

**Table 1-4 Known Issues in 11.2.16**

| <b>Defect Number</b>                                     | <b>Description</b>                                                                                                    |  |  |
|----------------------------------------------------------|----------------------------------------------------------------------------------------------------|--|--|
| <b>Oracle Hyperion Profitability and Cost Management</b> |                                                                                                    |  |  |
| 35659280                                                 | Standard Profitability Applications are no longer supported, and will<br>not be accessible in this patch.                                                                                                    |  |  |
|                                                          | If you installed this patch but are still using Standard applications, you<br>should roll back this patch. Your standard applications will become<br>accessible again after rolling back this patch and then reregistering<br>each application. To reregister:<br>1) In the Profitability Applications console, select the Standard<br>application that you want to continue using, then select Re-Register<br>from the <b>Actions</b> menu. |  |  |
|                                                          | 2) In the Workspace Navigator, select <b>Applications -&gt; Refresh</b> . You<br>will now see the reregistered application in the Applications -><br>Profitability list.                                                                                                    |  |  |
| 36124578                                                 | Beginning with Release 11.2.16, the REST Sample Client can only be<br>run on the server where Profitability and Cost Management is<br>installed. See the Oracle Hyperion Profitability and Cost Management<br>REST API Developer's Guide for details.                                                                                                    |  |  |

See [Known Issues: 11.2.0 - 11.2.15](#page-15-0) for the list of cumulative known issues starting from Release 11.2.0.

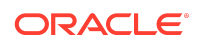

## <span id="page-14-0"></span>Tips and Troubleshooting

Tips and troubleshooting topics are listed in the [Installation and Configuration](https://docs.oracle.com/en/applications/enterprise-performance-management/11.2/hittr/index.html) [Troubleshooting Guide.](https://docs.oracle.com/en/applications/enterprise-performance-management/11.2/hittr/index.html)

All Oracle Enterprise Performance Management System guides are available in the library on the Oracle Help Center: [https://docs.oracle.com/en/applications/?tab=8.](https://docs.oracle.com/en/applications/?tab=8)

### Documentation Updates

### Accessing EPM System Product Documentation

Find the latest Oracle Enterprise Performance Management System product guides in the Oracle Help Center [\(https://docs.oracle.com/en/\)](https://docs.oracle.com/en/). To access documents to view or download, click the Applications icon. In the Applications Documentation window, select the Enterprise Performance Management tab, and then look for your release in the Enterprise Performance Management list.

You can also find deployment-related documentation on the Oracle Technology Network ([http://www.oracle.com/technetwork/index.html\)](http://www.oracle.com/technetwork/index.html) and on the Oracle Software Delivery Cloud website ([http://edelivery.oracle.com/EPD/WelcomePage/get\\_form\)](http://edelivery.oracle.com/EPD/WelcomePage/get_form).

## Appendix

- New Features: 11.2.8 11.2.15
- [Defects Fixed: 11.2.0 11.2.15](#page-15-0)
- [Known issues: 11.2.0 11.2.15](#page-15-0)

#### New Features: 11.2.8 - 11.2.15

This section includes the list of cumulative new features starting from Release 11.2.8. You can also review the list of new features from earlier releases, use the Cumulative Feature Overview tool. This tool enables you to identify the products you own and your current implementation release. With a single click, the tool quickly produces a customized report of new feature descriptions. This tool is available here:[https://](https://apexapps.oracle.com/pls/apex/f?p=20620:1:0) [apexapps.oracle.com/pls/apex/f?p=20620:1:0](https://apexapps.oracle.com/pls/apex/f?p=20620:1:0)

[Release 11.2.15 New Features](https://docs.oracle.com/en/applications/enterprise-performance-management/11.2/rmeoc/index.html#GUID-A66378C8-76A0-4EFE-8466-4F442398531C) [Release 11.2.14 New Features](https://docs.oracle.com/en/applications/enterprise-performance-management/11.2/rmeju/index.html#GUID-A66378C8-76A0-4EFE-8466-4F442398531C) [Release 11.2.13 New Features](https://docs.oracle.com/en/applications/enterprise-performance-management/11.2/rmeap/index.html#GUID-A66378C8-76A0-4EFE-8466-4F442398531C) [Release 11.2.12 New Features](https://docs.oracle.com/en/applications/enterprise-performance-management/11.2/rmeoj/index.html#GUID-A66378C8-76A0-4EFE-8466-4F442398531C) [Release 11.2.11 New Features](https://docs.oracle.com/en/applications/enterprise-performance-management/11.2/rmeot/index.html#GUID-A66378C8-76A0-4EFE-8466-4F442398531C) [Release 11.2.10 New Features](https://docs.oracle.com/en/applications/enterprise-performance-management/11.2/rmezo/index.html#GUID-A66378C8-76A0-4EFE-8466-4F442398531C)

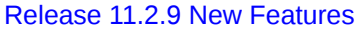

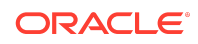

#### <span id="page-15-0"></span>[Release 11.2.8 New Features](https://docs.oracle.com/en/applications/enterprise-performance-management/11.2/rmezz/index.html#newfeaturesinthisrelease-cf17de92)

### Defects Fixed: 11.2.0 - 11.2.15

This section includes the list of cumulative defects fixed starting from Release 11.2.0.

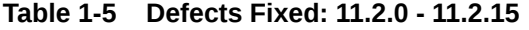

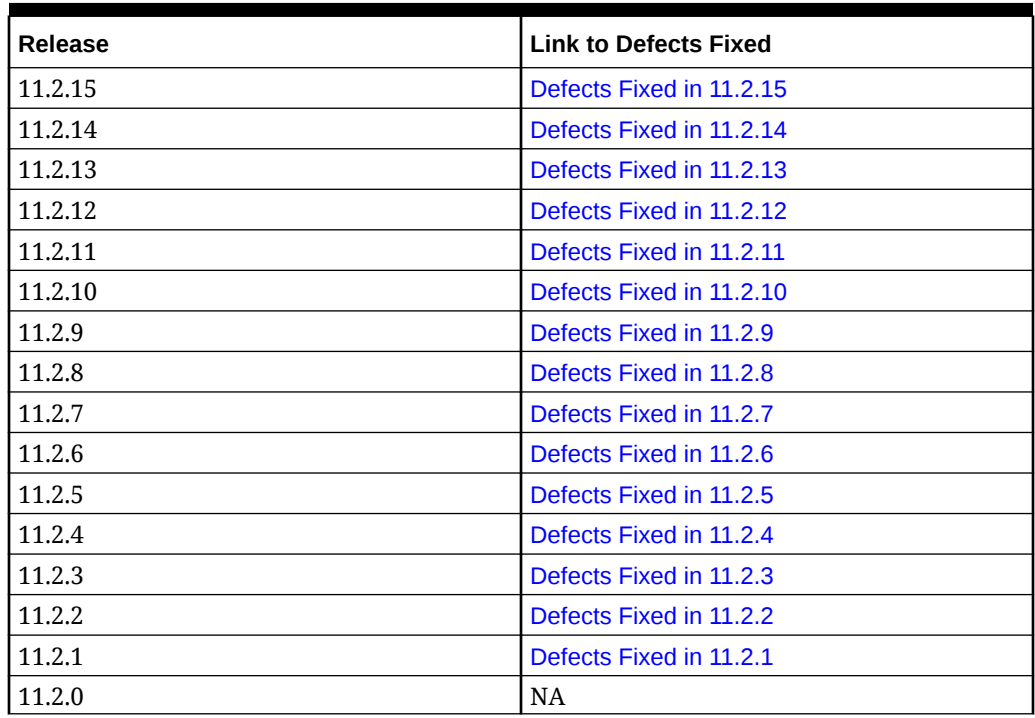

Known Issues: 11.2.0 - 11.2.15

This section includes the list of cumulative known issues starting from Release 11.2.0.

**Table 1-6 Known Issues: 11.2.0 - 11.2.15**

| Release | <b>Link to Known Issues</b> |
|---------|-----------------------------|
| 11.2.15 | Known Issues: 11.2.15       |
| 11.2.14 | Known Issues: 11.2.14       |
| 11.2.13 | Known Issues: 11.2.13       |
| 11.2.12 | Known Issues: 11.2.12       |
| 11.2.11 | Known Issues: 11.2.11       |
| 11.2.10 | Known Issues: 11.2.10       |
| 11.2.9  | <b>NA</b>                   |
| 11.2.8  | Known Issues: 11.2.8        |
| 11.2.7  | Known Issues: 11.2.7        |

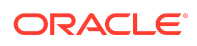

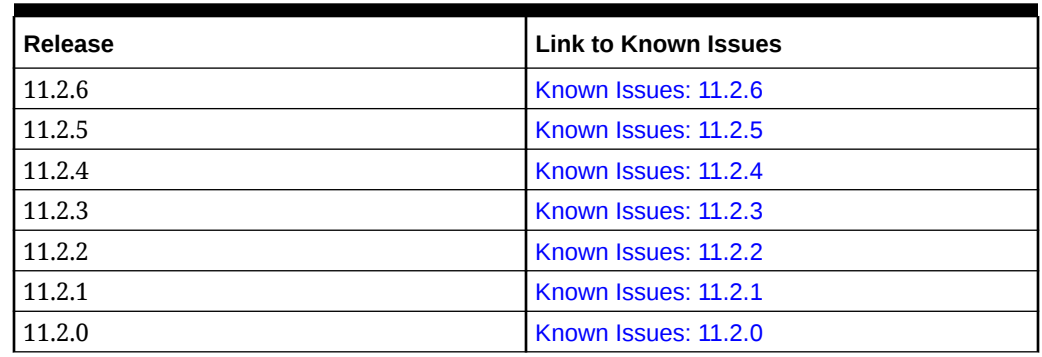

#### **Table 1-6 (Cont.) Known Issues: 11.2.0 - 11.2.15**

Oracle Enterprise Performance Management System Readme

F91158-03

Copyright © 2020, 2024, Oracle and/or its affiliates.

This software and related documentation are provided under a license agreement containing restrictions on use and disclosure and are protected by intellectual property laws. Except as expressly permitted in your license agreement or allowed by law, you may not use, copy, reproduce, translate, broadcast, modify, license, transmit, distribute, exhibit, perform, publish, or display any part, in any form, or by any means. Reverse engineering, disassembly, or decompilation of this software, unless required by law for interoperability, is prohibited.

The information contained herein is subject to change without notice and is not warranted to be error-free. If you find any errors, please report them to us in writing.

If this is software, software documentation, data (as defined in the Federal Acquisition Regulation), or related documentation that is delivered to the U.S. Government or anyone licensing it on behalf of the U.S. Government, then the following notice is applicable:

U.S. GOVERNMENT END USERS: Oracle programs (including any operating system, integrated software, any programs embedded, installed, or activated on delivered hardware, and modifications of such programs) and Oracle computer documentation or other Oracle data delivered to or accessed by U.S. Government end users are "commercial computer software," "commercial computer software documentation," or "limited rights data" pursuant to the applicable Federal Acquisition Regulation and agencyspecific supplemental regulations. As such, the use, reproduction, duplication, release, display, disclosure, modification, preparation of derivative works, and/or adaptation of i) Oracle programs (including any operating system, integrated software, any programs embedded, installed, or activated on delivered hardware, and modifications of such programs), ii) Oracle computer documentation and/or iii) other Oracle data, is subject to the rights and limitations specified in the license contained in the applicable contract. The terms governing the U.S. Government's use of Oracle cloud services are defined by the applicable contract for such services. No other rights are granted to the U.S. Government.

This software or hardware is developed for general use in a variety of information management applications. It is not developed or intended for use in any inherently dangerous applications, including applications that may create a risk of personal injury. If you use this software or hardware in dangerous applications, then you shall be responsible to take all appropriate fail-safe, backup, redundancy, and other measures to ensure its safe use. Oracle Corporation and its affiliates disclaim any liability for any damages caused by use of this software or hardware in dangerous applications.

Oracle®, Java, MySQL and NetSuite are registered trademarks of Oracle and/or its affiliates. Other names may be trademarks of their respective owners.

Intel and Intel Inside are trademarks or registered trademarks of Intel Corporation. All SPARC trademarks are used under license and are trademarks or registered trademarks of SPARC International, Inc. AMD, Epyc, and the AMD logo are trademarks or registered trademarks of Advanced Micro Devices. UNIX is a registered trademark of The Open Group.

This software or hardware and documentation may provide access to or information about content, products, and services from third parties. Oracle Corporation and its affiliates are not responsible for and expressly disclaim all warranties of any kind with respect to third-party content, products, and services unless otherwise set forth in an applicable agreement between you and Oracle. Oracle Corporation and its affiliates will not be responsible for any loss, costs, or damages incurred due to your access to or use of thirdparty content, products, or services, except as set forth in an applicable agreement between you and Oracle.

For information about Oracle's commitment to accessibility, visit the Oracle Accessibility Program website at [http://www.oracle.com/pls/topic/lookup?](http://www.oracle.com/pls/topic/lookup?ctx=acc&id=docacc) [ctx=acc&id=docacc](http://www.oracle.com/pls/topic/lookup?ctx=acc&id=docacc).

#### **Access to Oracle Support**

Oracle customers that have purchased support have access to electronic support through My Oracle Support. For information, visit [http://www.oracle.com/pls/topic/](http://www.oracle.com/pls/topic/lookup?ctx=acc&id=info) [lookup?ctx=acc&id=info](http://www.oracle.com/pls/topic/lookup?ctx=acc&id=info) or visit <http://www.oracle.com/pls/topic/lookup?ctx=acc&id=trs> if you are hearing impaired.

To provide feedback on this documentation, click the feedback button at the bottom of the page in any Oracle Help Center topic. You can also send email to epmdoc\_ww@oracle.com.

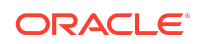